# コース共通ガイド

ご受講までのサイトログイン方法や、問い合わせの方法などを簡単にご説明いた しますので、手順に従って受講をスタートしてください

### 1. ログインと受講

#### ①下記アドレスにアクセスをして、右上のログインボタンを押して下さい <http://forsaito.elmstarz.com/eLM/>

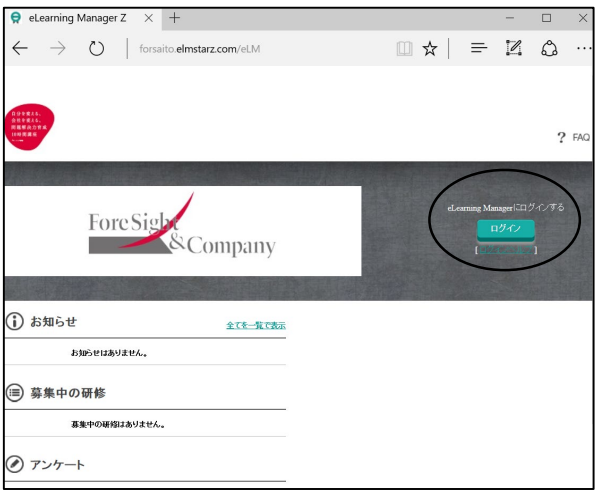

## ②メールに記載のIDと パスワードを入力して、ログインボタンを押して下さい

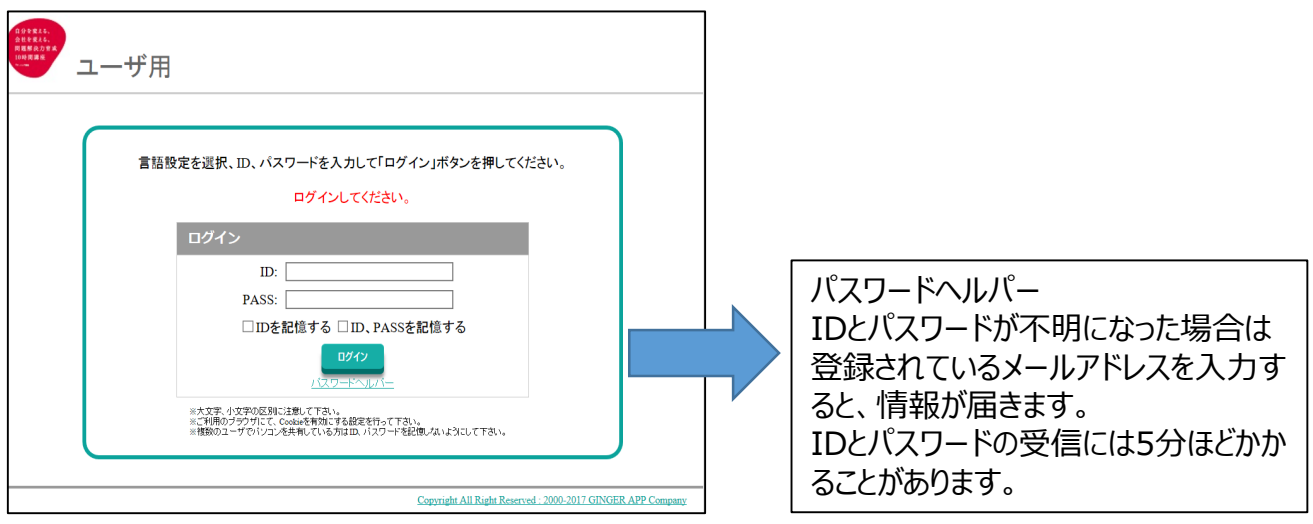

¶ログインができない場合は お名前、ご用件を記載して staffs@forsaito.co.jpまでお問い合わせください

### 2. お問い合わせの方法

①ログイン後、使い方何かご質問がある場合には、左側メニューの「FAQ/お問い 合わせ」をご利用ください。ジャンル、タイトル、本文を記載して、確認ボタンを押 してください

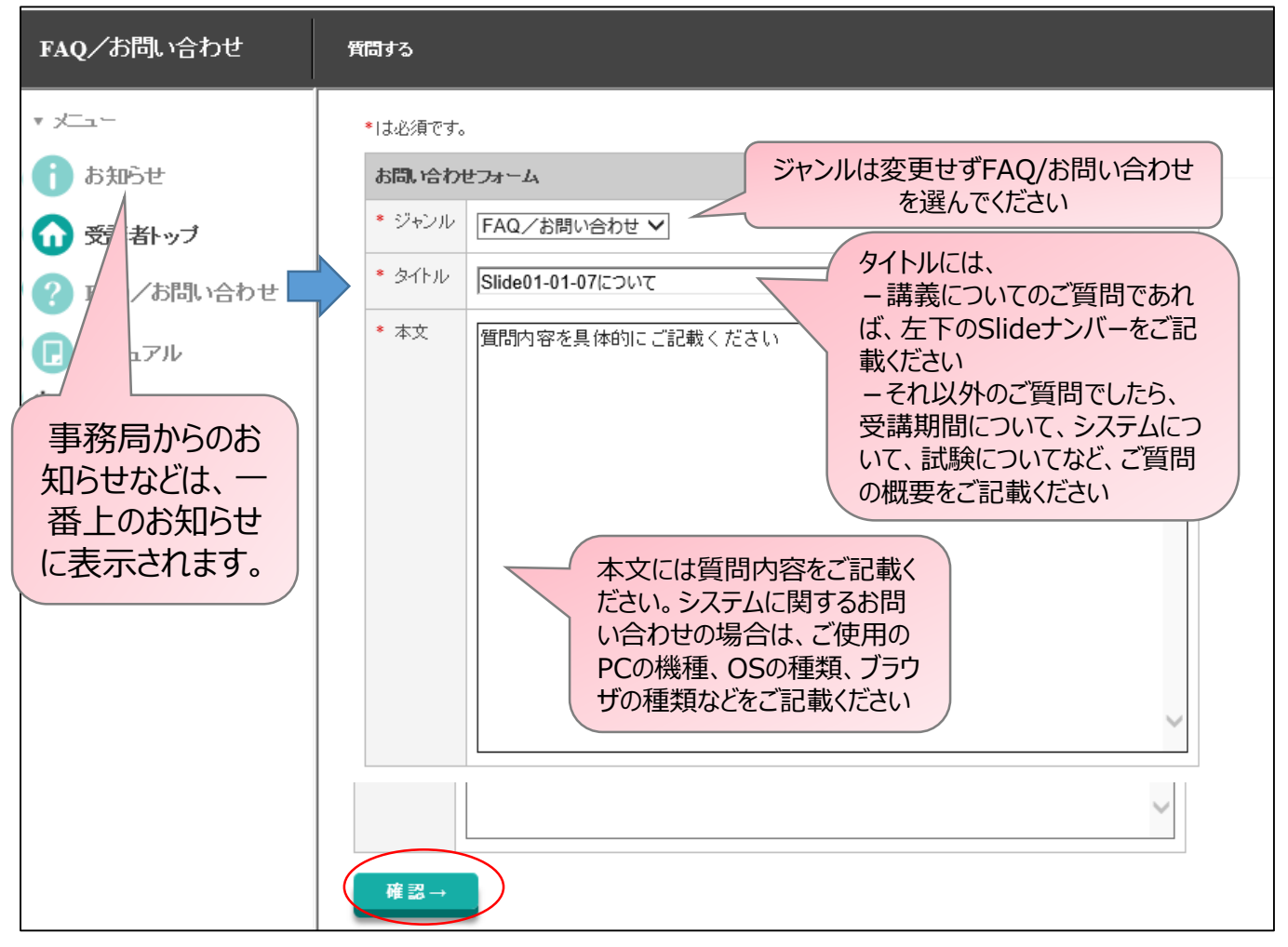

②内容を確認して送信ボタンを押してください。過去のご質問は履歴で確認 できます

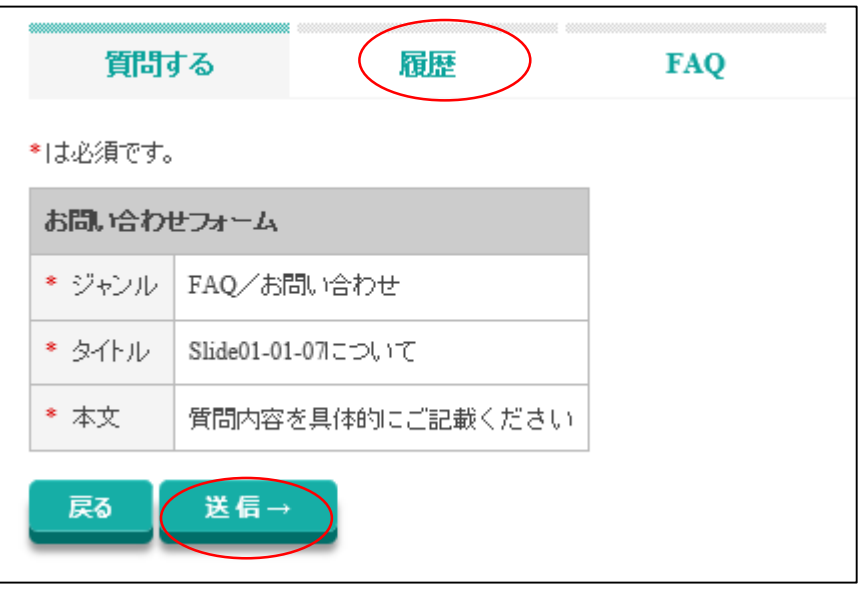